### Opera 11 with Extensions Opera Software, 신현석 2010. 11. 3. Future Web Forum 2010

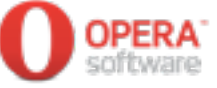

#### **Semantic elements**

#### ๏ 새로운 의미를 나타내는 태그가 추가, 개선되었다.

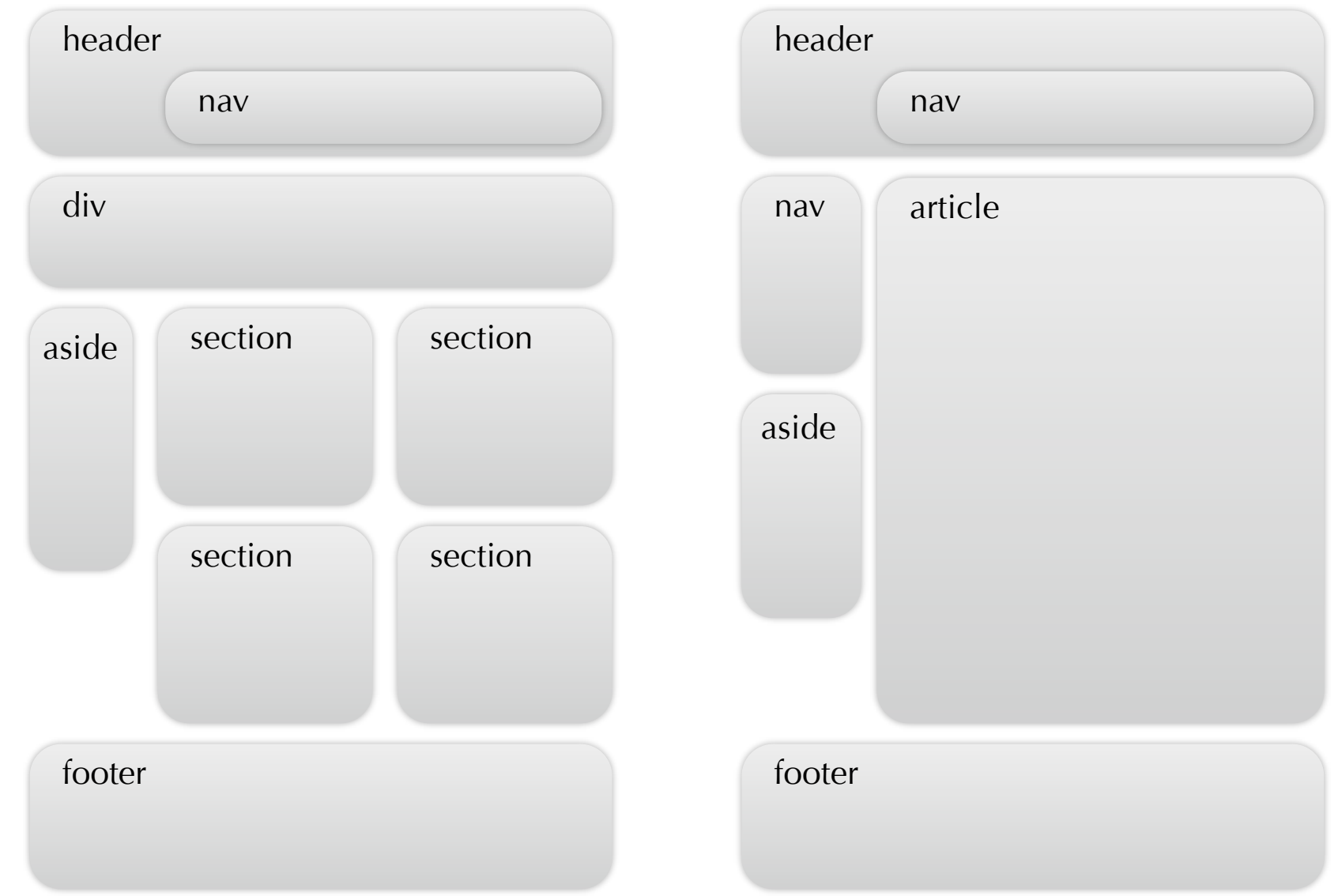

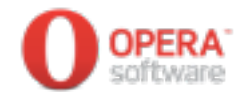

#### **Semantic elements**

#### ๏ CSS와 자바스크립트에서 접근할 때 의미를 살릴 수 있다.

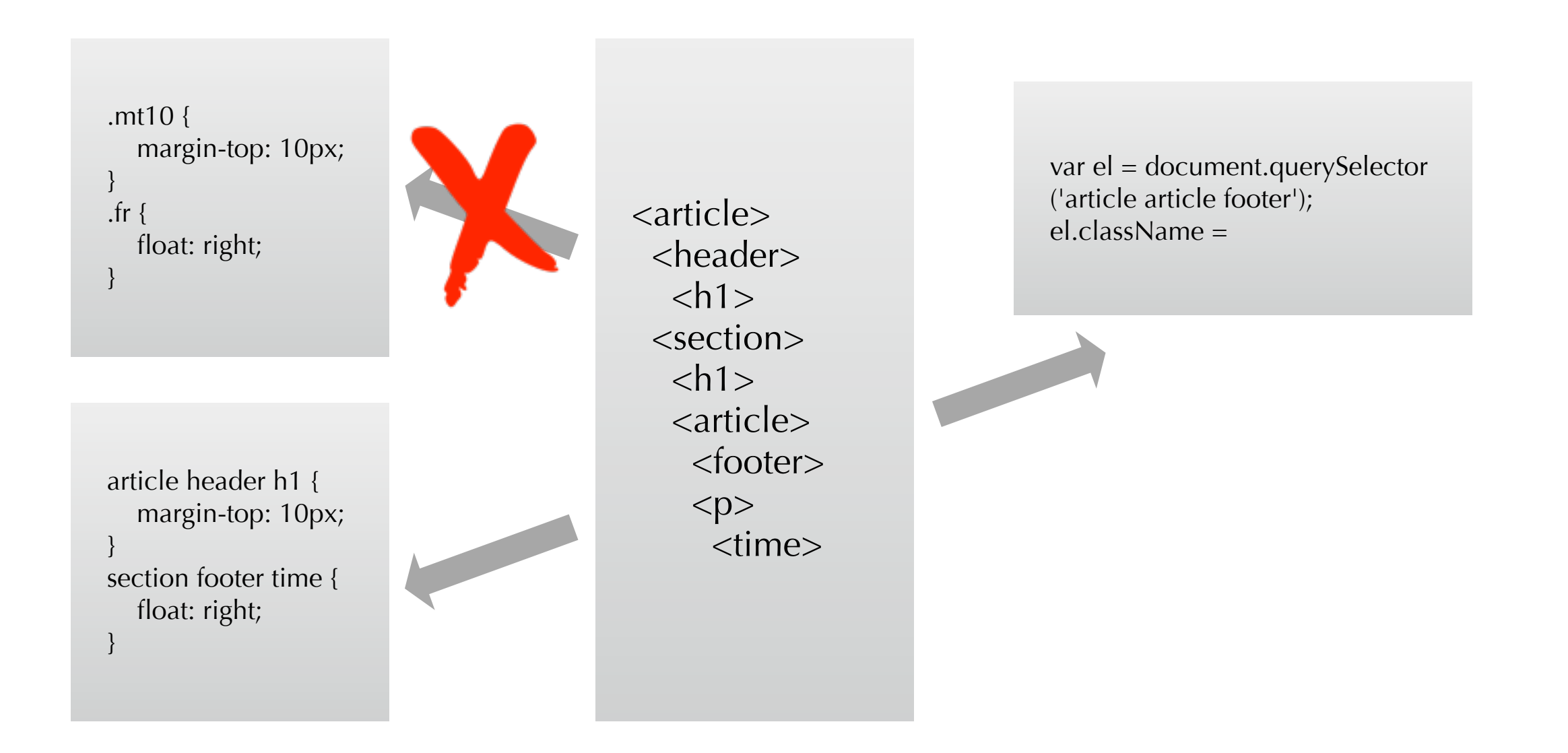

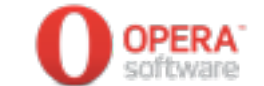

#### **Semantic elements**

๏ 최신 브라우저들은 새로 추가된 요소를 inline으로 간주하 고 랜더링 한다.

```
header {
     display: block;
}
```
- ๏ 구형 브라우저에서는 바로 사용할 수 없는 경우가 있다.
	- head 요소에 createElement<sup>를</sup> 선언하면 문제가 해결 된다.

document.createElement('header');

- 공개된 HTML5 지원 스크립트를 활용할 <sup>수</sup> 있다.
	- HTML5 Enabling Script:<http://code.google.com/p/html5shim/>
	- IE Print Protector:<http://code.google.com/p/ie-print-protector/>

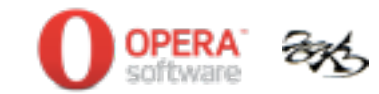

#### **Semantic elements**

- ๏ 실전 HTML5 가이드
	- HTML5 소개 <sup>및</sup> 현황 (윤석찬)
	- HTML5 마크업 소개 (신현석)
	- 꼭알아야할 CSS3 10가지 (정찬명)
	- HTML5 자바스크립트 APIs (경준호)
	- HTML5<sup>와</sup> 모바일 <sup>웹</sup> 개발 (권정혁)
	- <sup>웹</sup> 접근성 소개 (현준호)

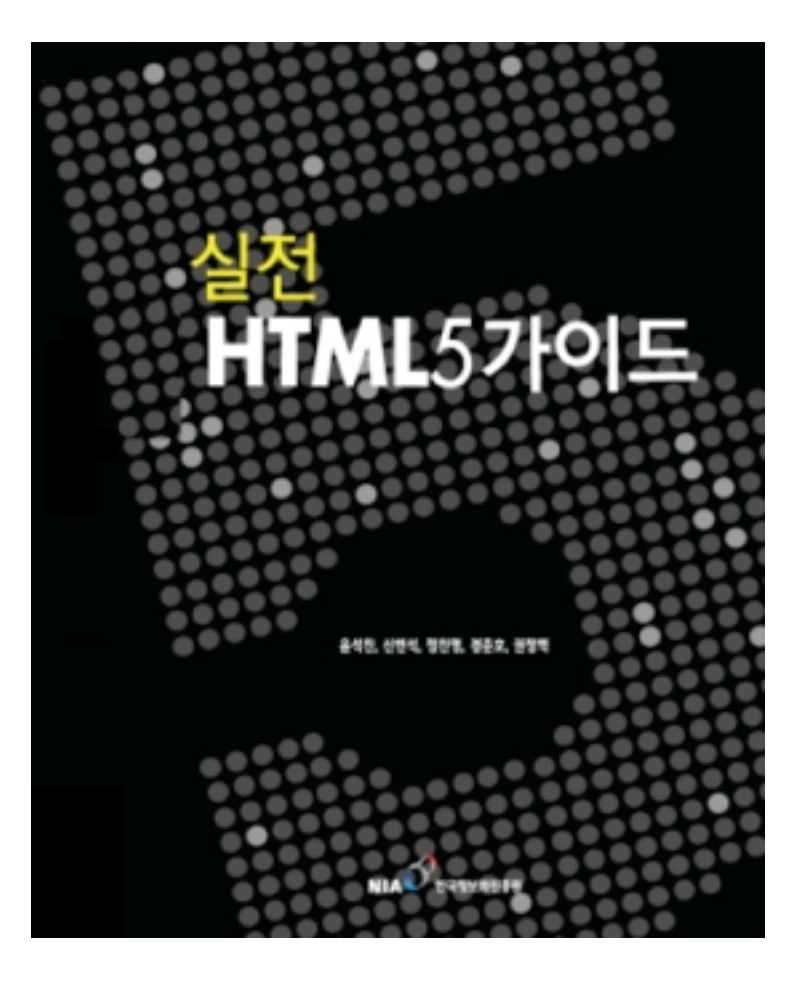

<http://webstandards.or.kr/html5>

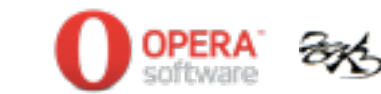

#### **WebForm**

- ๏ New input types
	- 다양한 입력 형태를 정의할 <sup>수</sup> 있다.
		- search, tel, url, email, datatime, date, month, week, time, datetime-local, number, range, color

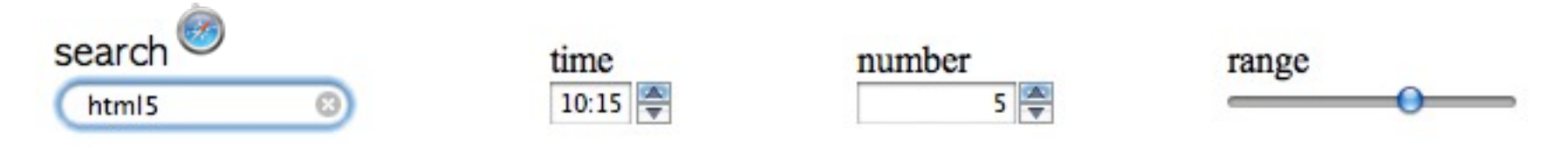

- Calendar UI
	- 브라우저에서 제공하는 UI<sup>를</sup> 사용할 <sup>수</sup> 있다.

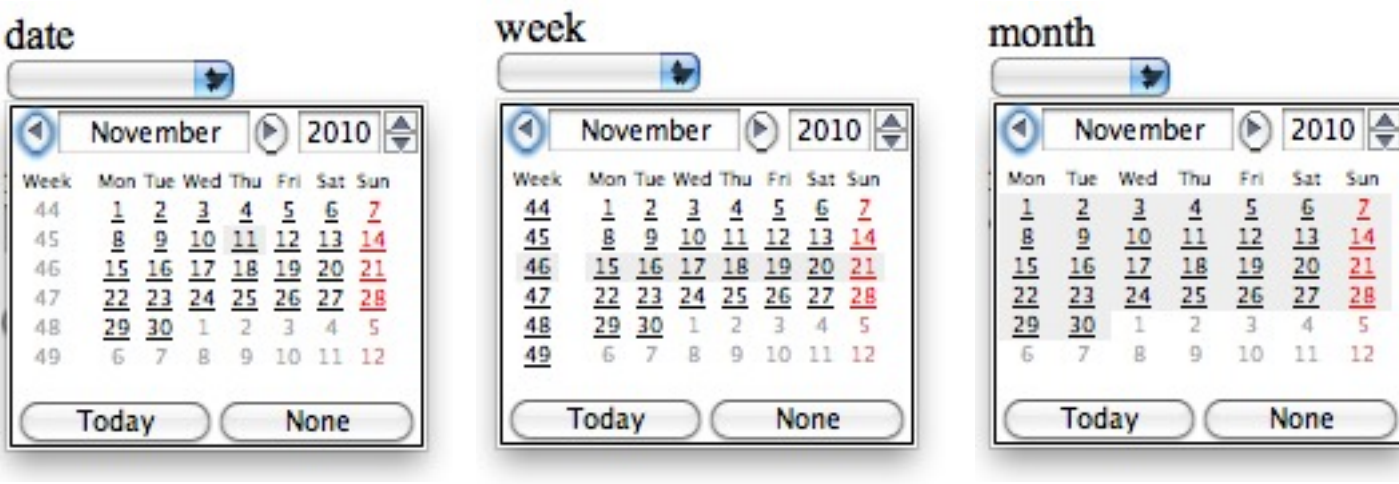

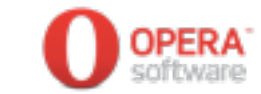

#### **WebForm**

- ๏ New attributes
	- autofocus
		- 페이지가 로드될 때 자동으로 요소를 선택한다.

<input type="text" name="text" autofocus>

- required
	- 필수 입력 요소를 정의할 <sup>수</sup> 있다.

<input type="text" name="email" required>

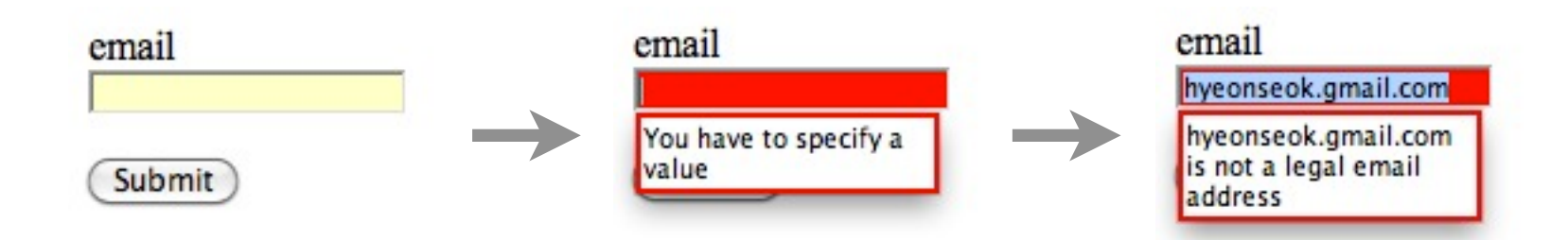

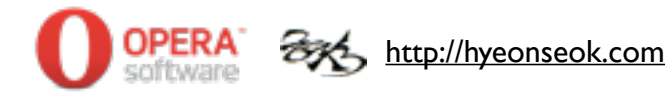

#### **WebForm**

#### ๏ New attributes

- onforminput attribute
	- 서식에 값이 입력될때 발생하는 이벤트이다.
	- 사용자 입력을 감지하는데 유용하게 사용될 <sup>수</sup> 있다.

```
<textarea rows="3" cols="60" 
     onforminput="
         document.getElementById('counter').firstChild.nodeValue 
         = this.value.length"></textarea>
<span id='counter'>0</span>
```
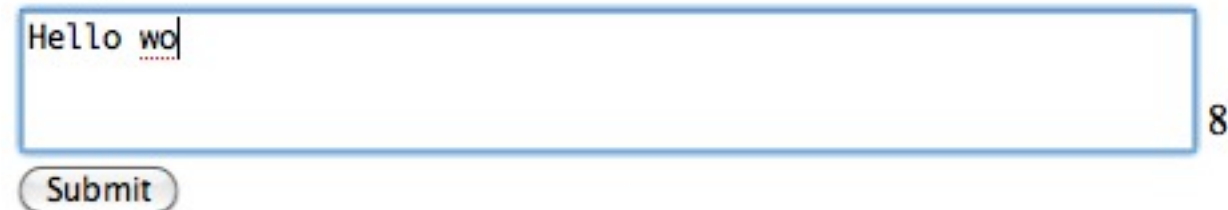

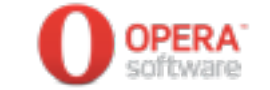

#### **Shadows**

- ๏ text-shadow
	- 글자에 그림자 효과를 준다.

text-shadow: 2px 2px 1px #999;

text-shadow: 2px 2px 1px #999;

๏ box-shadow

- 박스에 그림자 효과를 준다.

box-shadow: 1px 1px 3px #000;

box-shadow: 1px 1px 3px #000;

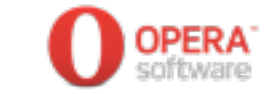

#### **Box Model addition**

- ๏ box-sizing
	- 박스 크기를 계산하는 기준을 바꿀 <sup>수</sup> 있다.

```
box-sizing: content-box;
width: 300px;
padding: 1em 100px 1em 1em;
```
box-sizing: content-box

box-sizing: border-box

300pixel

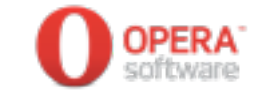

#### **Box Model addition**

- ๏ box-sizing
	- 여러 단위를 혼용하여 사용할 <sup>때</sup> 유용하다.

```
box-sizing: border-box;
width: 50%;
padding: 1em;
float: left;
```
50% width with 1em padding

50% width with 1em padding

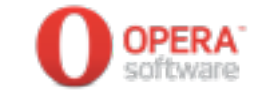

#### **Border**

- ๏ border-radius
	- 둥근 모서리를 표현한다. (no more 9-div/td combo)

border-radius: 10px;

border-radius: 10px;

- <sup>총</sup> 8개의 값을 지정할 <sup>수</sup> 있다.

border-radius: 30px 5px 30px 5px / 30px 15px 30px 15px;

border-top-left-radius: 30px 30px; border-top-right-radius: 5px 15px; border-bottom-right-radius: 30px 30px; border-bottom-left-radius: 5px 15px;

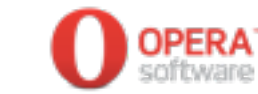

#### **Border**

๏ border-image

- 경계선을 이미지로 표현한다.

border-image: url(border-image.png) 79 75 79 233 round; border-width: 79px 75px 79px 233px;

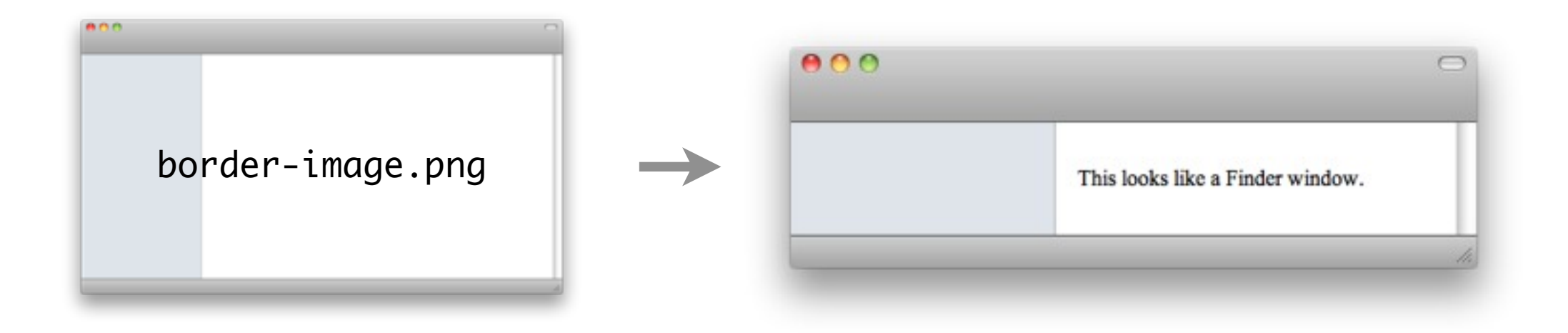

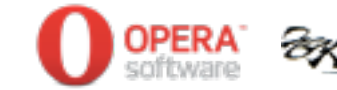

### **Background**

#### ๏ background-size

- 박스에 배경이미지를 어떠한 방식으로 채울지를 정한다.

```
background-image: url(snail.jpg);
background-size: cover;
background-repeat: no-repeat;
```
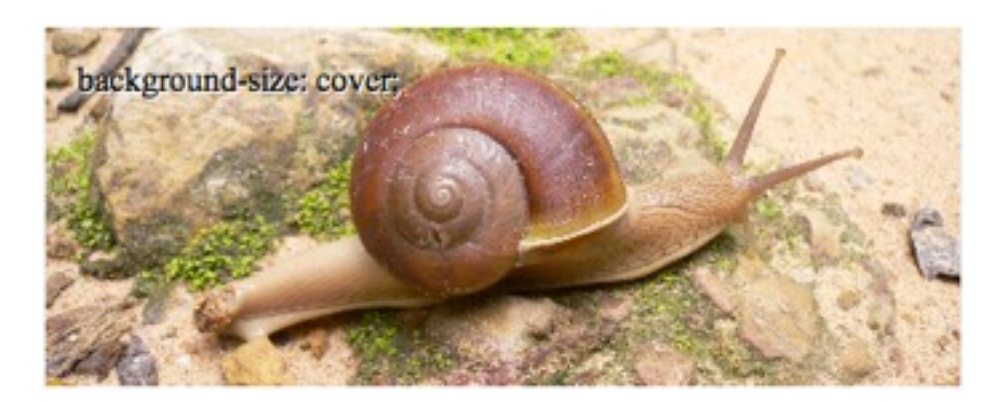

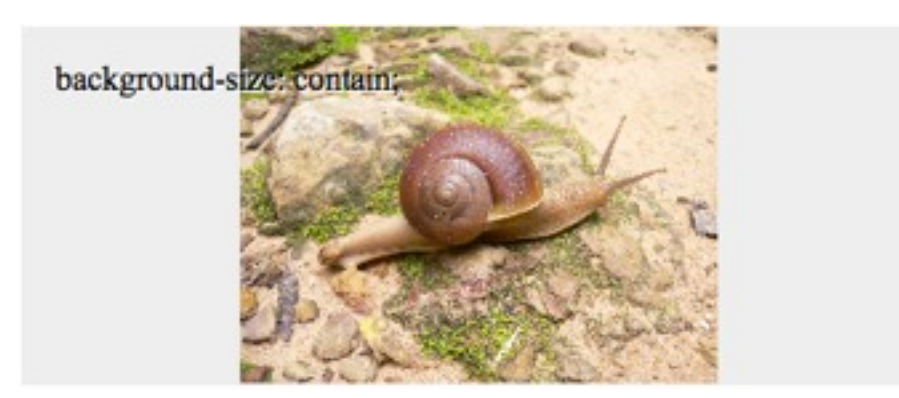

background-size: cover; background-size: contain;

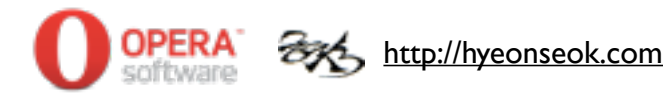

### **Background**

๏ multiple background

- 하나의 요소에 여러개의 배경이미지를 적용할 <sup>수</sup> 있다.

background-image: url(Xwing.png), url(snail.jpg); background-position: 47% 38%, 50%; background-size: 25%, cover; background-repeat: no-repeat;

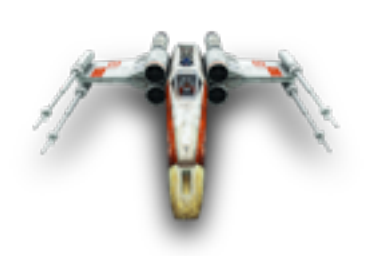

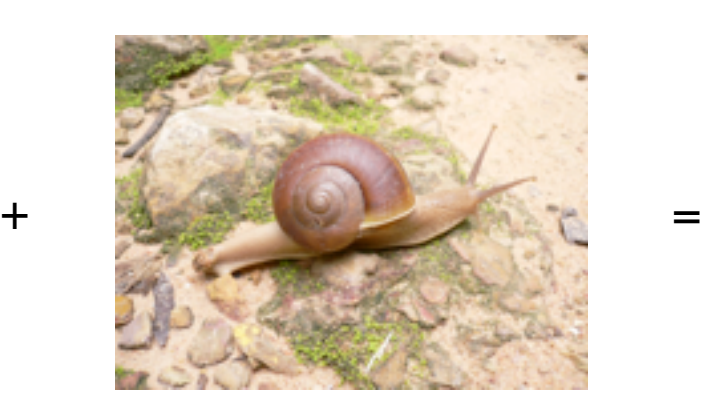

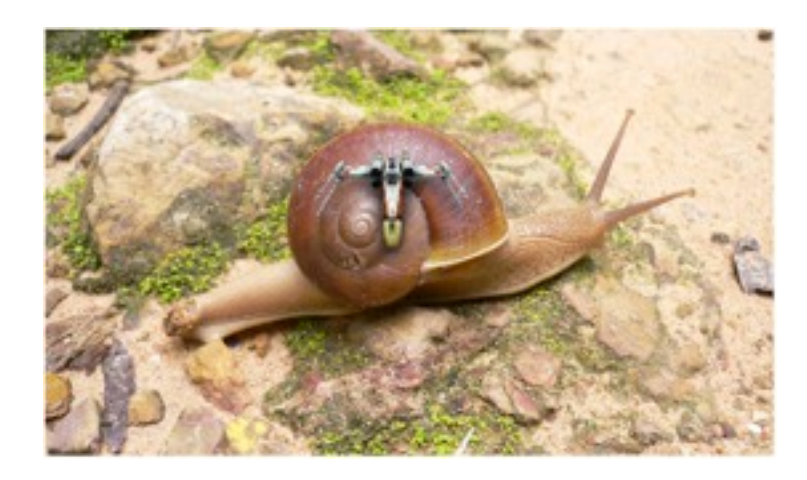

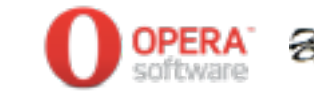

### **Color**

- ๏ RGBA
	- Red, Green, Blue 색상과 함께 투명도(alpha)<sup>를</sup> 지정할 <sup>수</sup> 있다. background-color: rgba(255, 255, 0, 0.5);

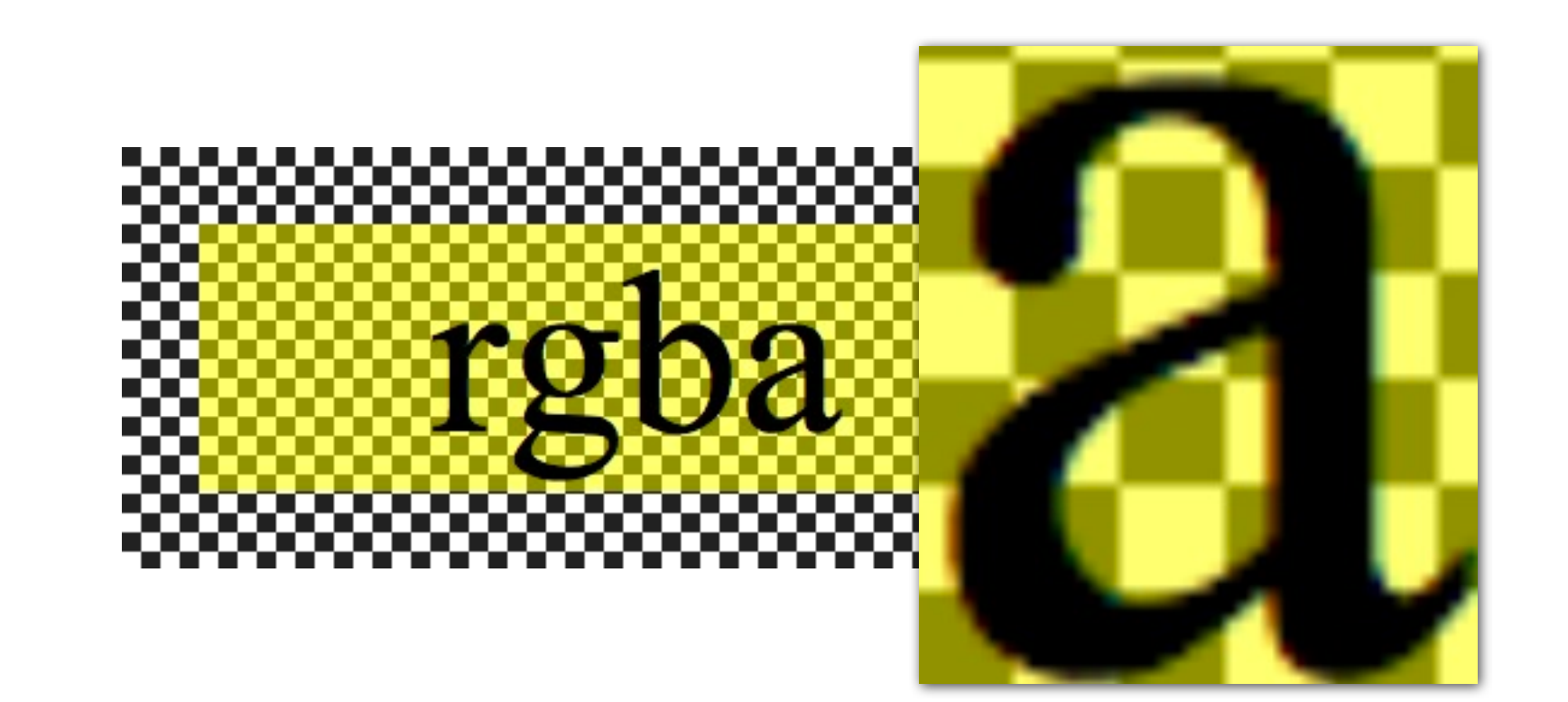

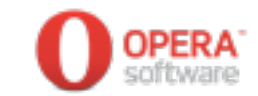

### **Typography**

#### ๏ @font-face

- 서체가 사용자 PC<sup>에</sup> 없을 경우 다운 받아서 사용할 <sup>수</sup> 있다.

```
@font-face {
     font-family: Nanumpan;
     src: url('NanumPen.ttf');
}
span {
     font-family: Nanumpan, sans-serif;
}
```
**u**+
$$
\frac{1}{6}
$$

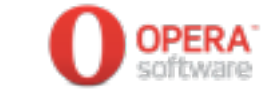

### **Transitions**

๏ transition-property, transition-duration

- 움직임의 중간 단계를 부드럽게 표현한다.

```
#trans {
     background-color: #d00;
     transition-property: backgorund-color;
     transition-duration: 2s;
}
#trans:hover {
     background-color: #00d;
}
```
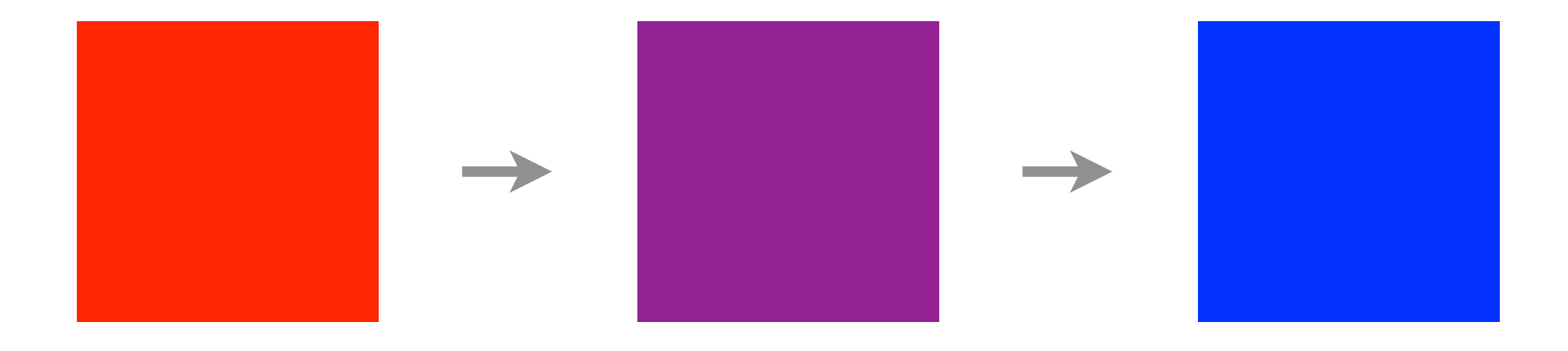

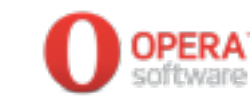

#### **2D transform**

๏ transform: scale | rotate | skew | ...

- 이차원 변형효과를 사용할 <sup>수</sup> 있다.

```
div {
     transform: rotate(30deg);
}
#trans:hover {
     background-color: #00d;
}
```
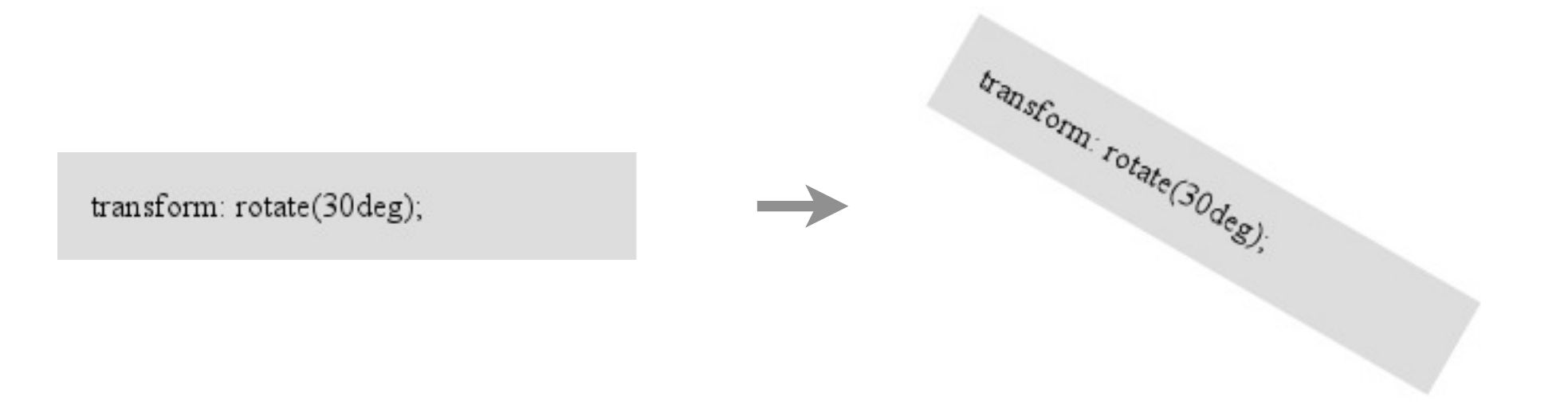

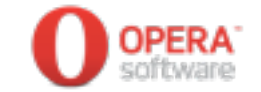

#### **etc.**

- ๏ Media Queries
- ๏ 3D transform
- ๏ Multi-column Layout
- ๏ Grid Positioning

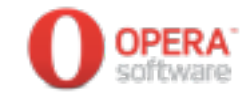

#### **CSS3 PROPERTIES**

se

**Deal** 

**Top** 

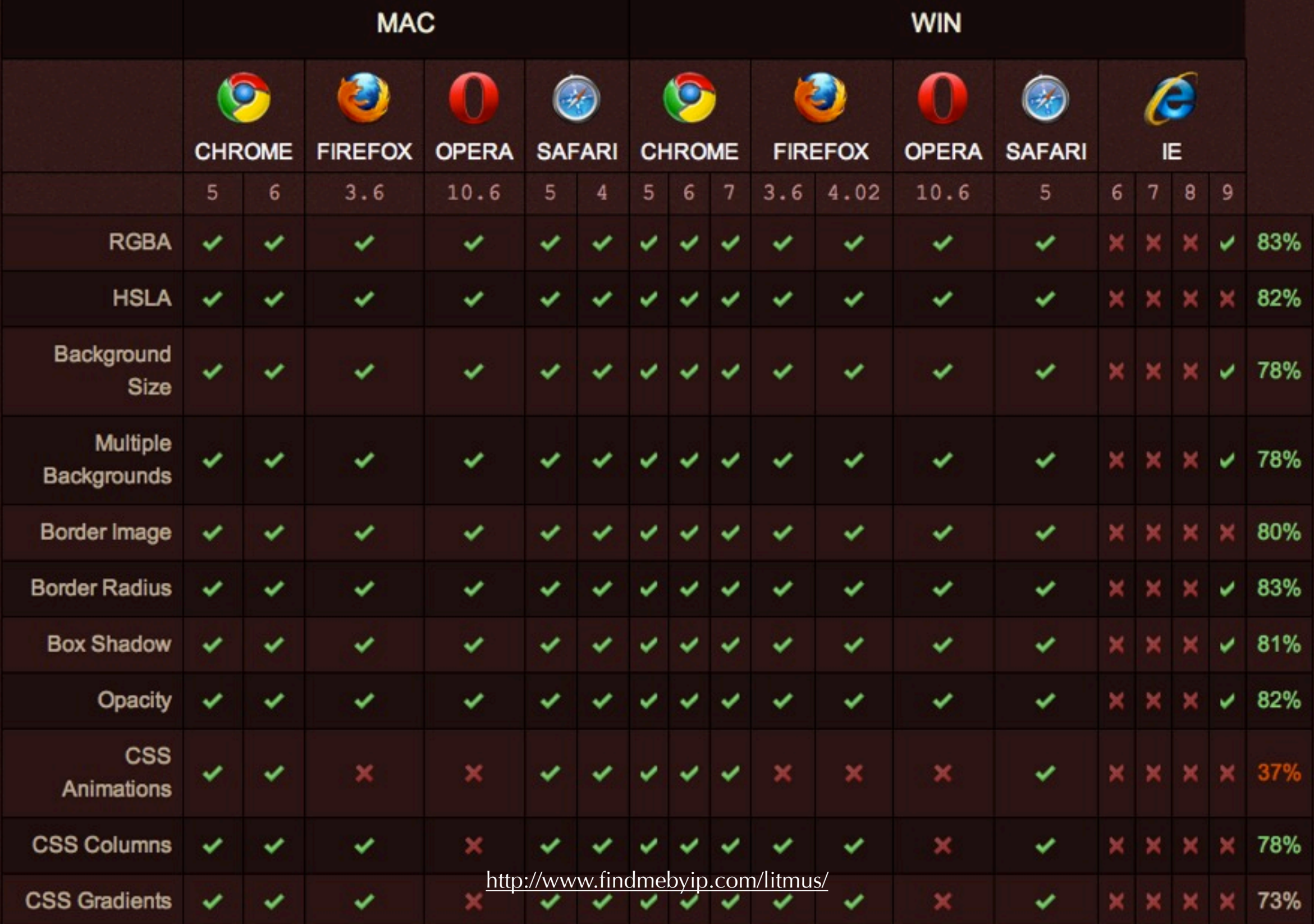

Compatibility tables for features in HTML5, CSS3, SVG and other upcoming web technologies

Latest update: IE9 PP6 released: includes support for 2D CSS3 Transforms (October 28, 2010)

1,385

tweets

retweet

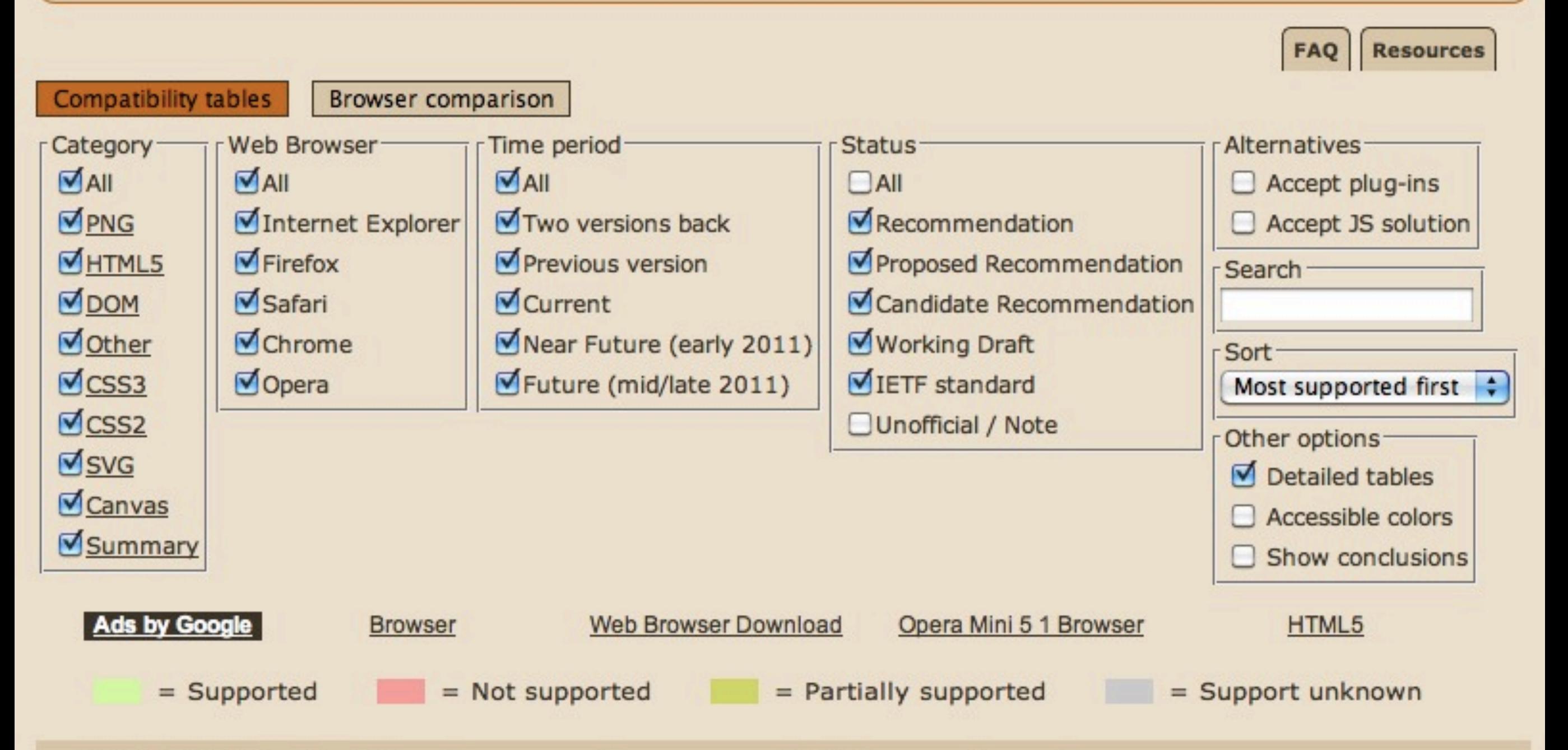

#### \* WYSIWYG editable elements (contenteditable attribute) - working Draft

Method of making any HTML element editable

Recourses: Demo page WHATWG blog post Blog post on usage problems

http://caniuse.com/

## HTML5 APIs

#### **New HTML5 APIs**

- ๏ Server-sent event
	- The long journey of Server-Sent Events (EventSource): <http://my.opera.com/core/blog/eventsource>
- ๏ Websockets
	- WebSockets in Opera:

<http://my.opera.com/core/blog/websockets>

- ๏ Web Storage(Opera 10.50)
	- Persistent client side storage for your persistent needs:

[http://my.opera.com/core/blog/2010/03/03/persistent-client-side](http://my.opera.com/core/blog/2010/03/03/persistent-client-side-storage-for-your-persistent-needs)[storage-for-your-persistent-needs](http://my.opera.com/core/blog/2010/03/03/persistent-client-side-storage-for-your-persistent-needs)

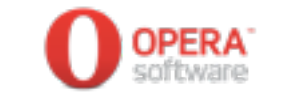

#### **Extensions**

๏ Opera API와 웹표준 기술(HTML5, CSS3, JavaScript)을 이용 하여 브라우저의 기능을 확장하는 플랫폼이다.

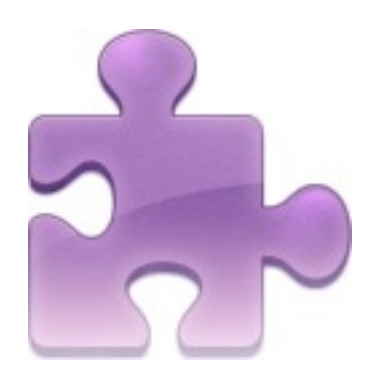

*"Opera has always been customizable, but now you can personalize your browser in a new way through Opera extensions,"*

*- Jon von Tetzchner, Co-founder, Opera*

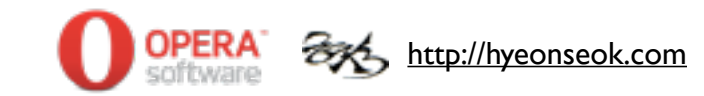

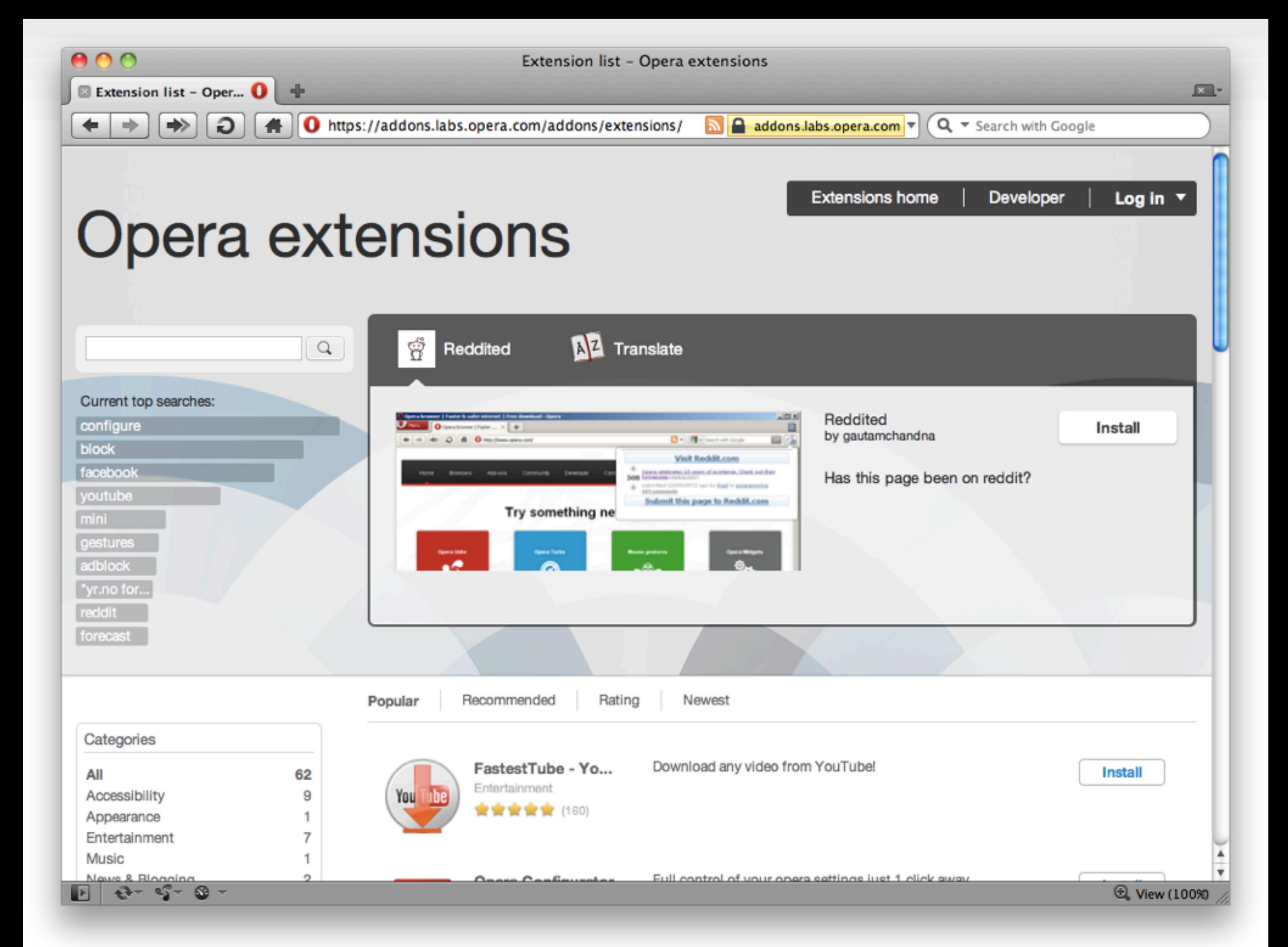

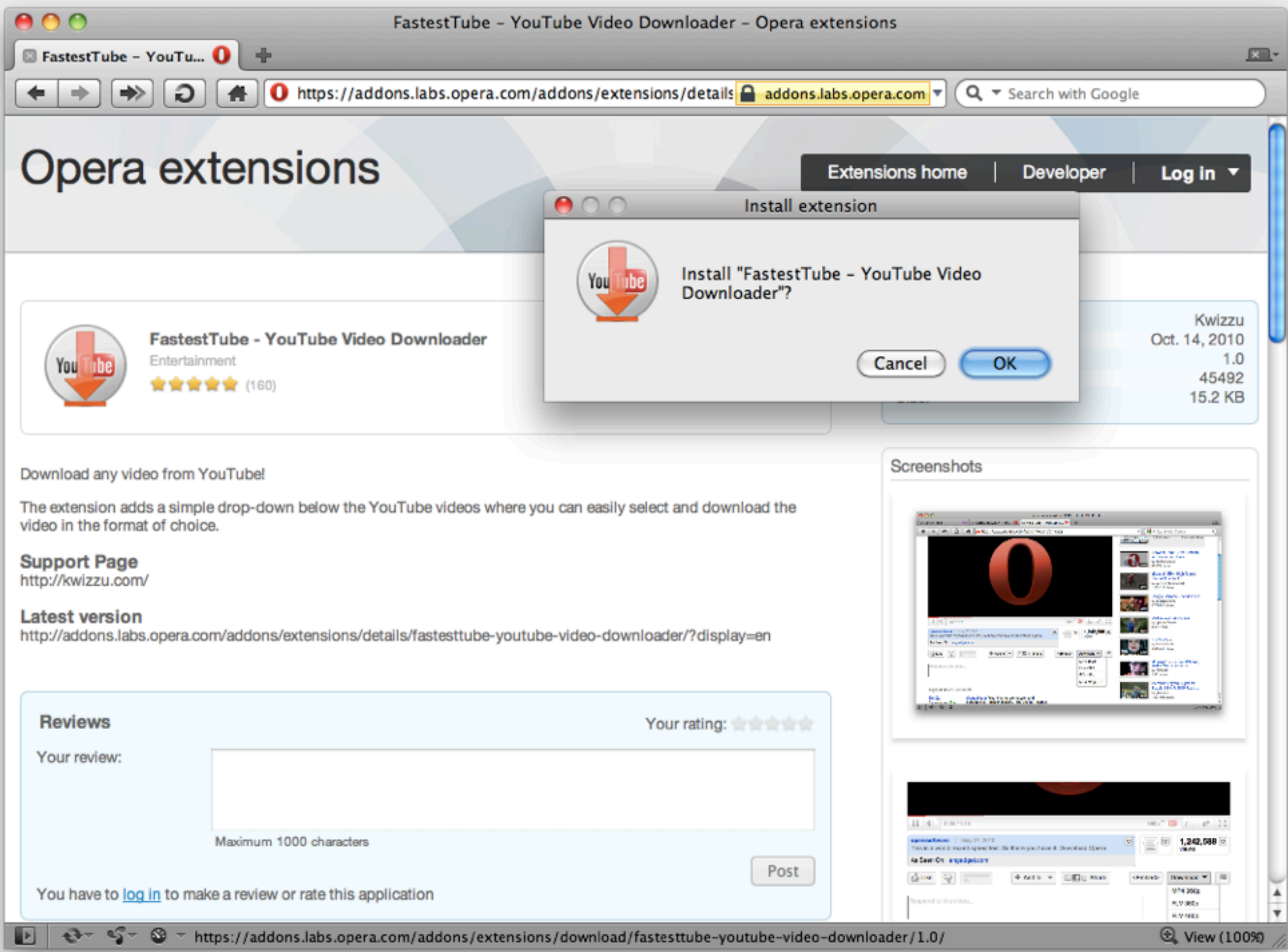

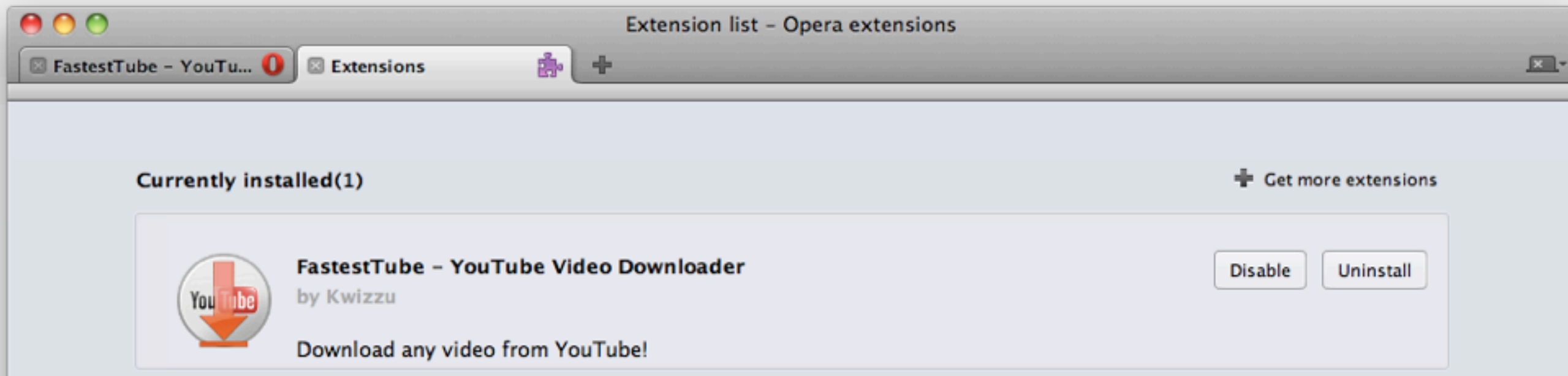

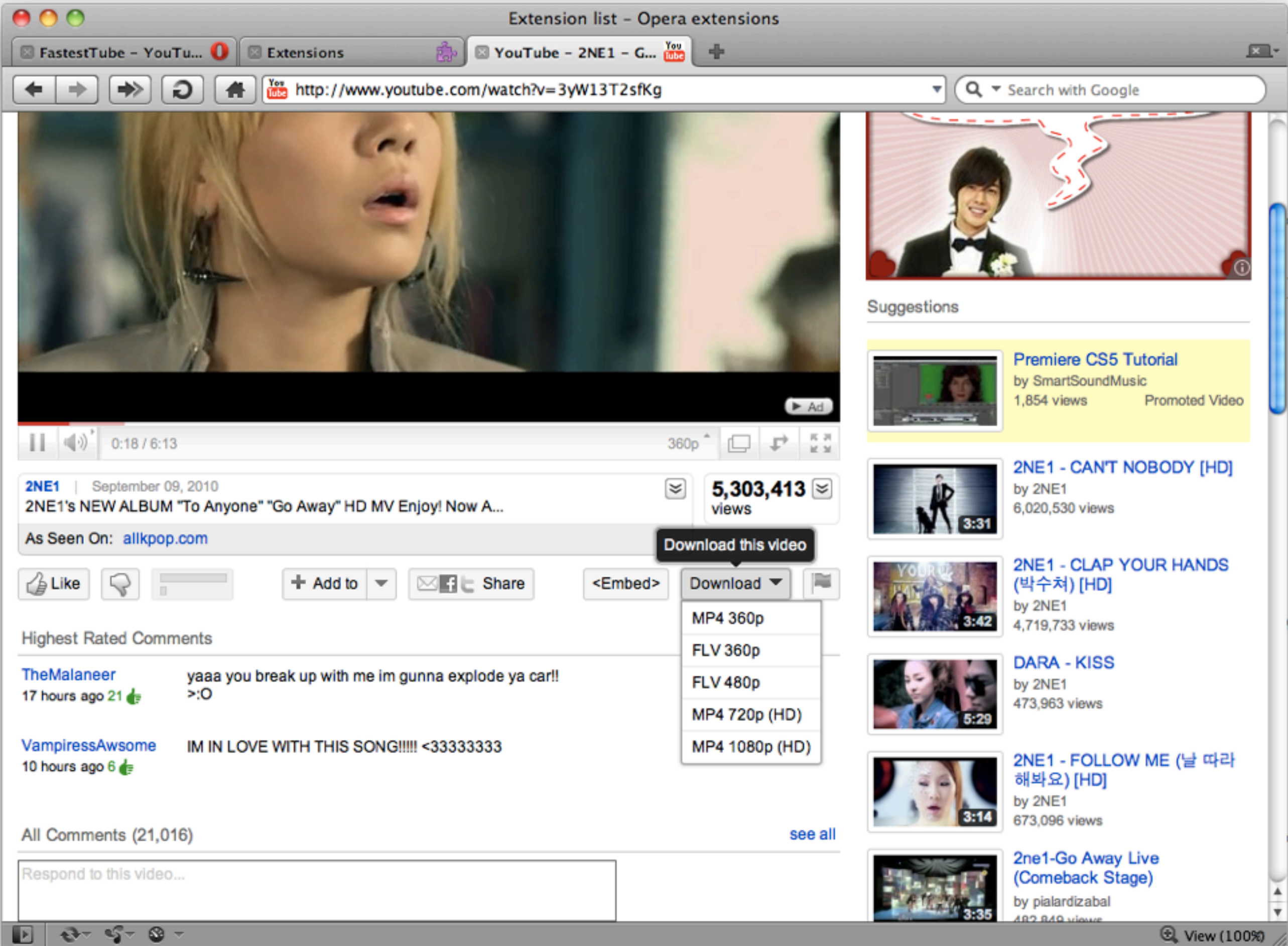

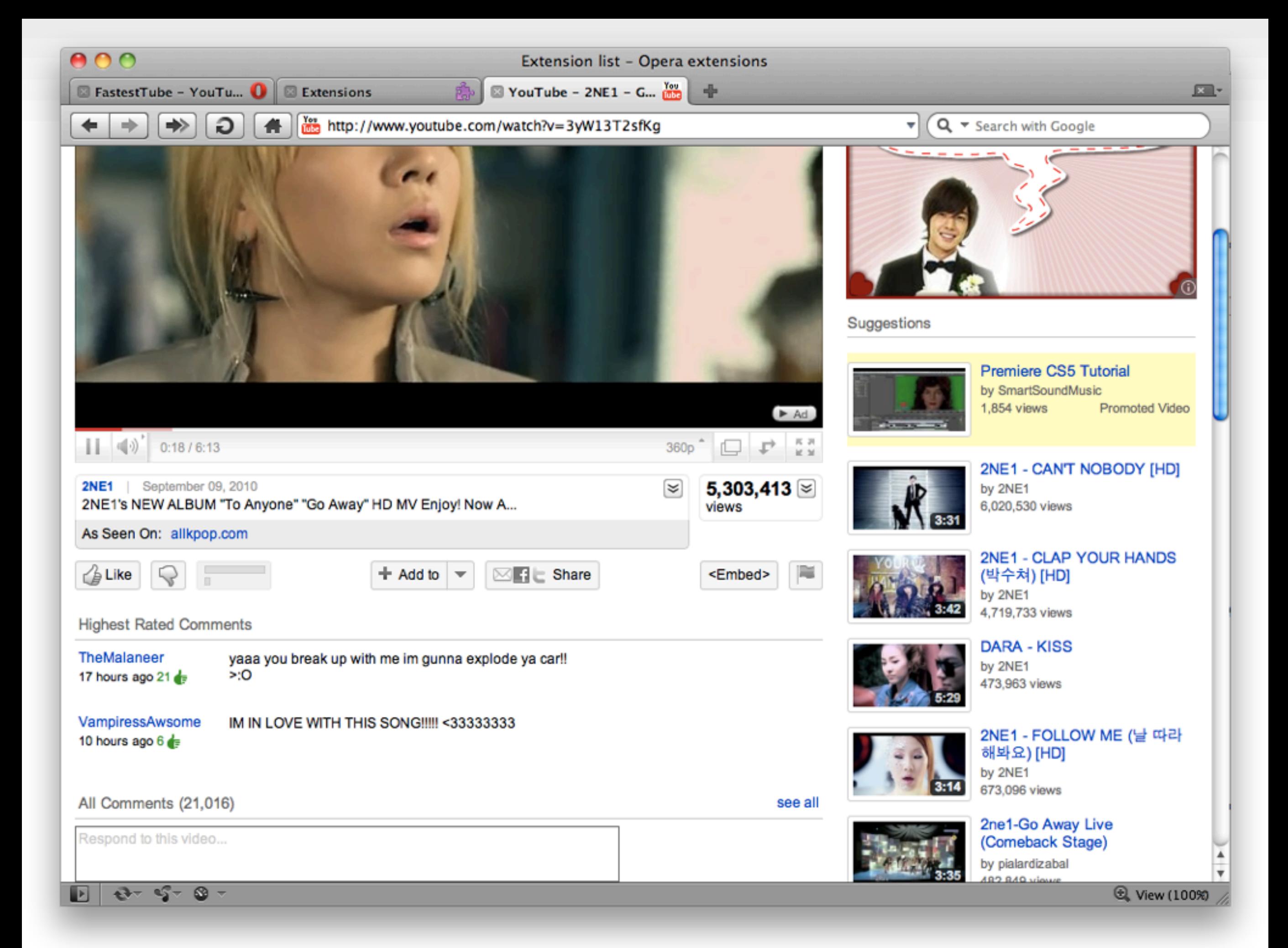

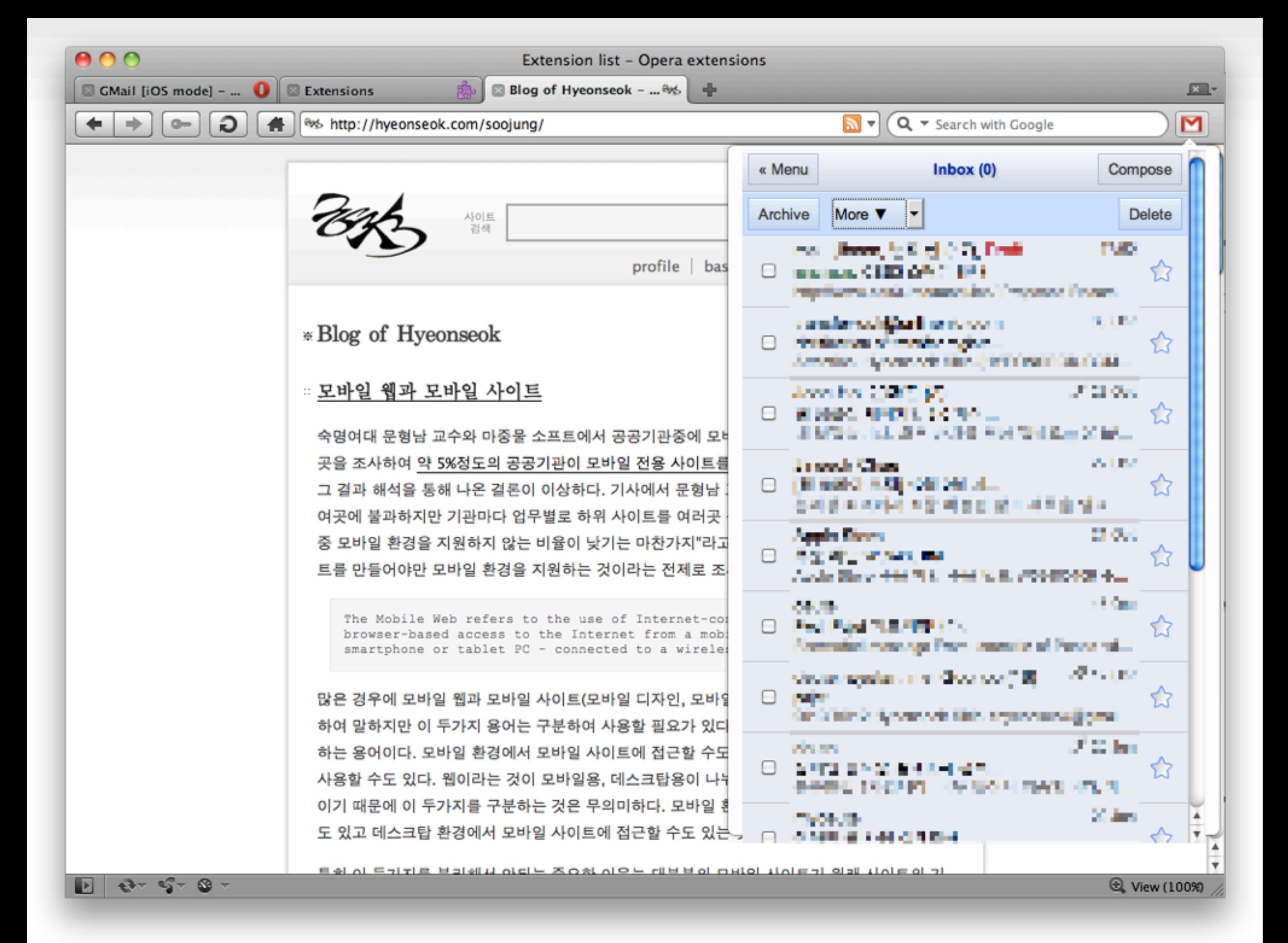

### **Making Extensions**

๏ Hands-on tutorial: building an Opera extension

- 웹표준 기술인 HTML, CSS, JavaScript<sup>로</sup> 기능을 만든다.
- 아이콘과 설정용 XML 파일을 정해진 디렉토리 구조에 저장한다.
- .zip으로 압축한 후에 .oex<sup>로</sup> 파일명을 변경한다.
- 브라우저에 드래그하여 설치후 테스트 한다.
- <http://addons.labs.opera.com>에 업로드 한다.
- ๏ <http://dev.opera.com/articles/extensions/>

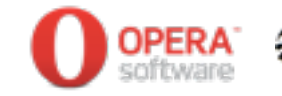

### **Opera Link APIs**

#### ๏ 브라우저를 다양한 기기에서 동기화 하는 서비스이다.

Bookmarks, Speed Dial, Personal bar, Notes, Typed browser history, Custom searches

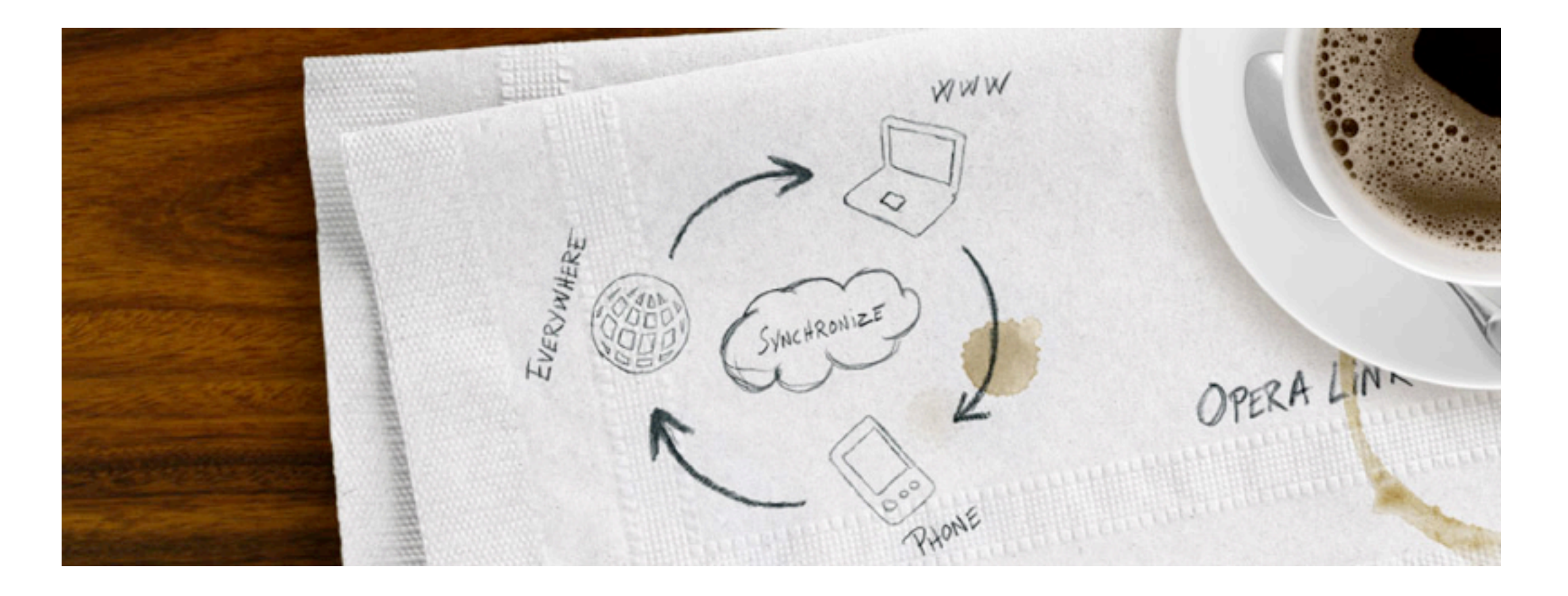

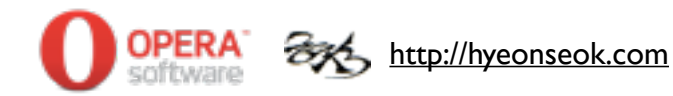

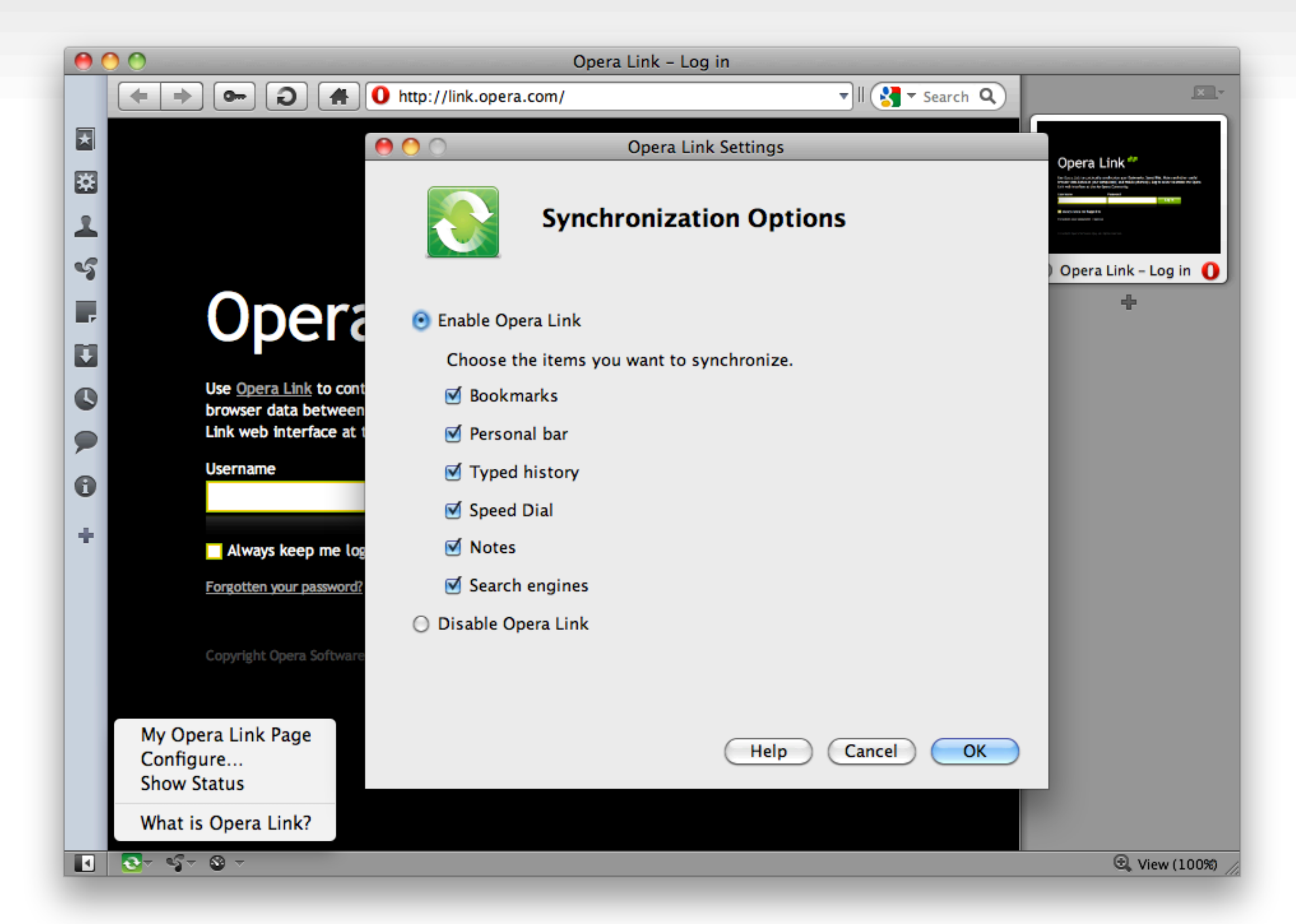

### **Opera Link APIs**

- ๏ Opera Link APIs를 공개하여 서비스를 Opera 제품 외에서 도 사용할 수 있게 제공한다.
	- over HTTP, REST-based
	- XML and JSON output
	- OAuth
- ๏ Tutorials
	- Building your first Link API application:
		- <http://dev.opera.com/articles/view/building-your-first-link-api-application/>
	- Introducing the Opera Link API:
		- <http://dev.opera.com/articles/view/introducing-the-opera-link-api/>

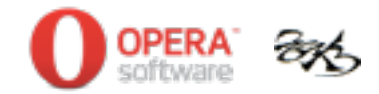

#### **Feature enhanced**

- ๏ JavaScript performance
- ๏ Enable plug-ins only on demand
- ๏ New Mail panel
- ๏ New bookmarks bar
- $\odot$  ...

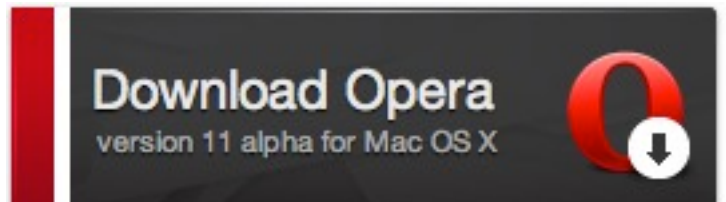

<http://www.opera.com/browser/next/>

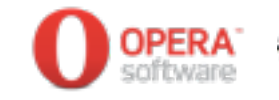

# 감사합니다.

[hyeonseoks@opera.com](mailto:hyeonseoks@opera.com)

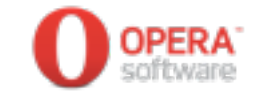